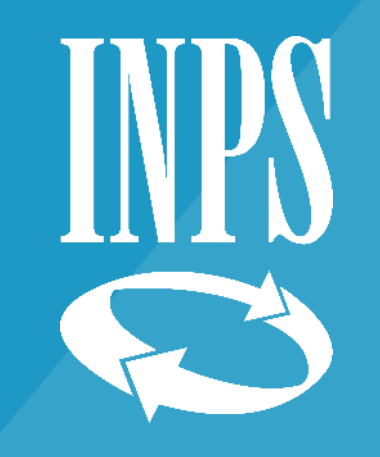

## **App INPS MOBILE – EVITA LA CODA**

Direzione regionale – Trentino Alto Adige

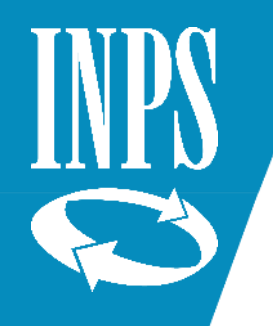

## Sportelli Inps: il servizio di prenotazione per evitare la fila

NELLE **SEDI INPS** È POSSIBILE **PRENOTARE L'ACCESSO AGLI SPORTELLI**, EVITANDO COSÌ LA FILA. GRAZIE AL SERVIZIO "**SPORTELLI DI SEDE**" GLI UTENTI POTRANNO SCEGLIERE LA GIORNATA E LA FASCIA ORARIA PIÙ ADATTA ALLE PROPRIE ESIGENZE, EVITANDO I TEMPI DI ATTESA, PRENOTANDO TRAMITE UNO DEI SEGUENTI CANALI:

- SE IN POSSESSO DI PIN, TRAMITE IL SERVIZIO "SPORTELLI DI SEDE" SUL **[PORTALE](https://www.inps.it/NuovoportaleINPS/default.aspx?sPathID=;0;52503;&lastMenu=52503&iMenu=1&sURL=https://www.inps.it/NuovoportaleINPS/default.aspx?sPathID%3d;0;51854;%26lastMenu%3d51854%26iMenu%3d1%26sURL%3dhttps://servizi2.inps.it/servizi/mobilesportellidisede/SportelliSedeIntroduzione.aspx%26RedirectForzato%3dTrue&RedirectForzato=True) DELL'ISTITUTO; [WWW.INPS.IT](http://www.inps.it/)**
- DA SMARTPHONE O TABLET, TRAMITE IL SERVIZIO "SPORTELLI DI SEDE" SULL'APP **INPS MOBILE**;
- TRAMITE LO SPORTELLO DI SEDE;
- TELEFONANDO AL CONTACT CENTER, DAL LUNEDÌ AL VENERDÌ DALLE 8 ALLE 20, AL NUMERO 803 164 (DA RETE FISSA) O 06 164 164 (DA CELLULARE SECONDO TARIFFE DEL PROPRIO OPERATORE).

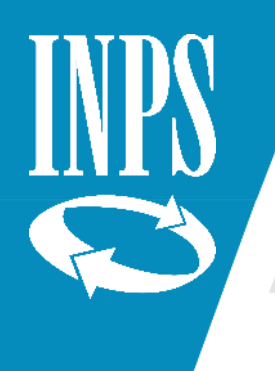

# INPS Mobile : Sportelli di Sede

IL NUOVO SERVIZIO SI PUÒ SCARICARE GRATUITAMENTE SIA DAL PORTALE DELL'INPS WWW.INPS.IT CHE DAI PRINCIPALI APP STORE

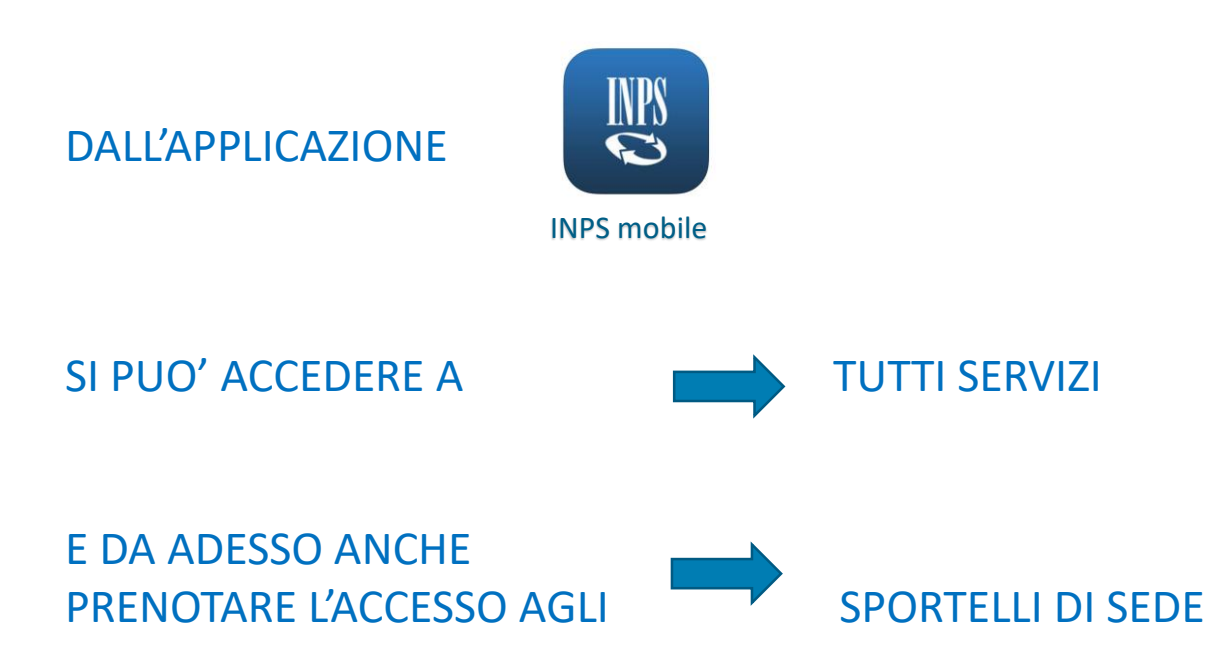

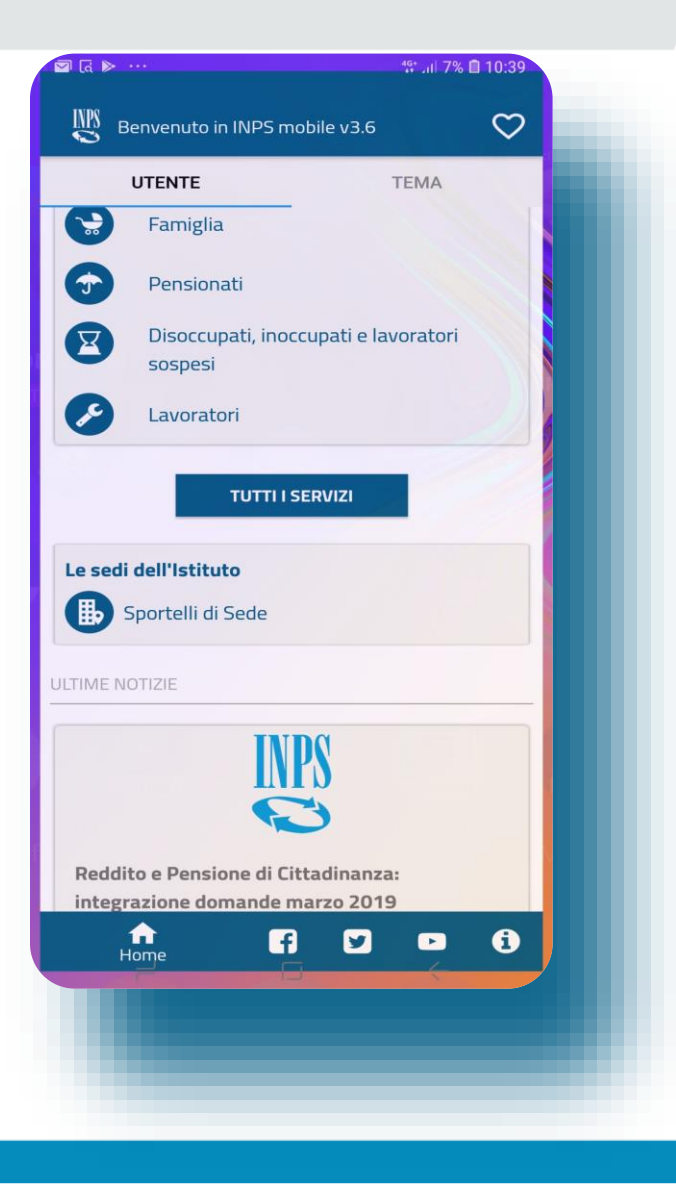

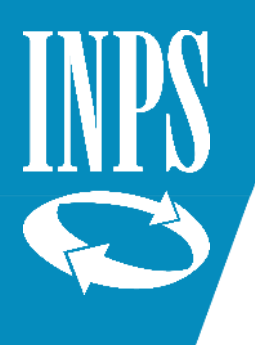

# INPS Mobile : Sportelli di Sede

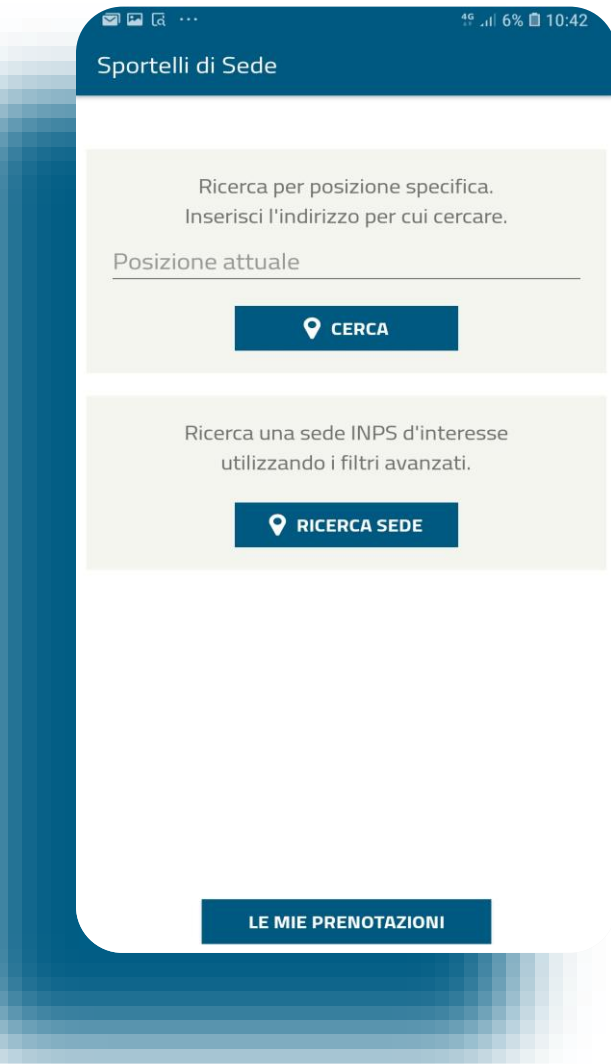

PER INDIVIDUARE LA POSIZIONE DELLA SEDE INSERIRE :

• LA RESIDENZA PER VISUALIZZARE LA SEDE PIU' **VICINA** 

### OPPURE

• IL COMUNE DELLA SEDE INPS

29/10/2019 4

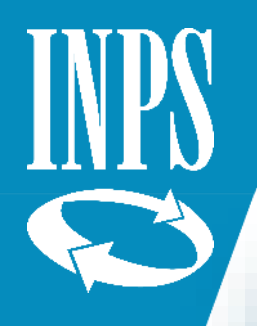

# **INPS Mobile - ricerca sede**

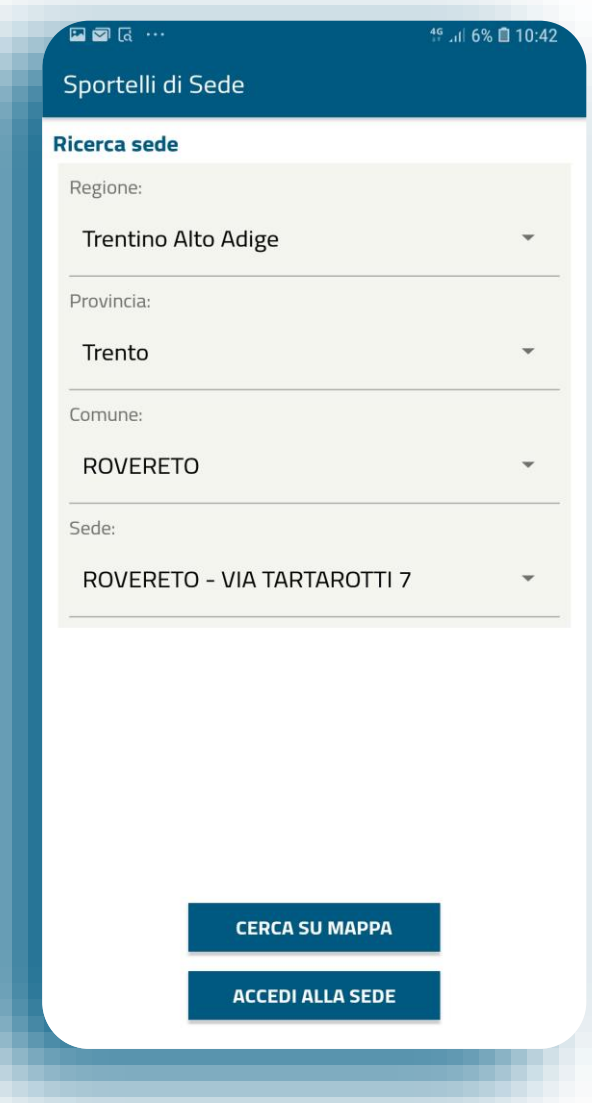

**SU «INPSmobile» SONO INSERITE** LE SEDI INPS PER LE QUALI È **POSSIBILE EFFETTUARE UNA PRENOTAZIONE ON LINE** 

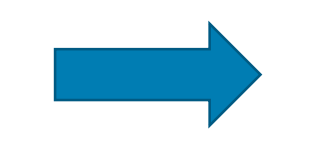

UNA VOLTA SCELTA LA SEDE **ABBIAMO LA POSSIBILITÀ DI TROVARLA CON GOOGLE MAPS** 

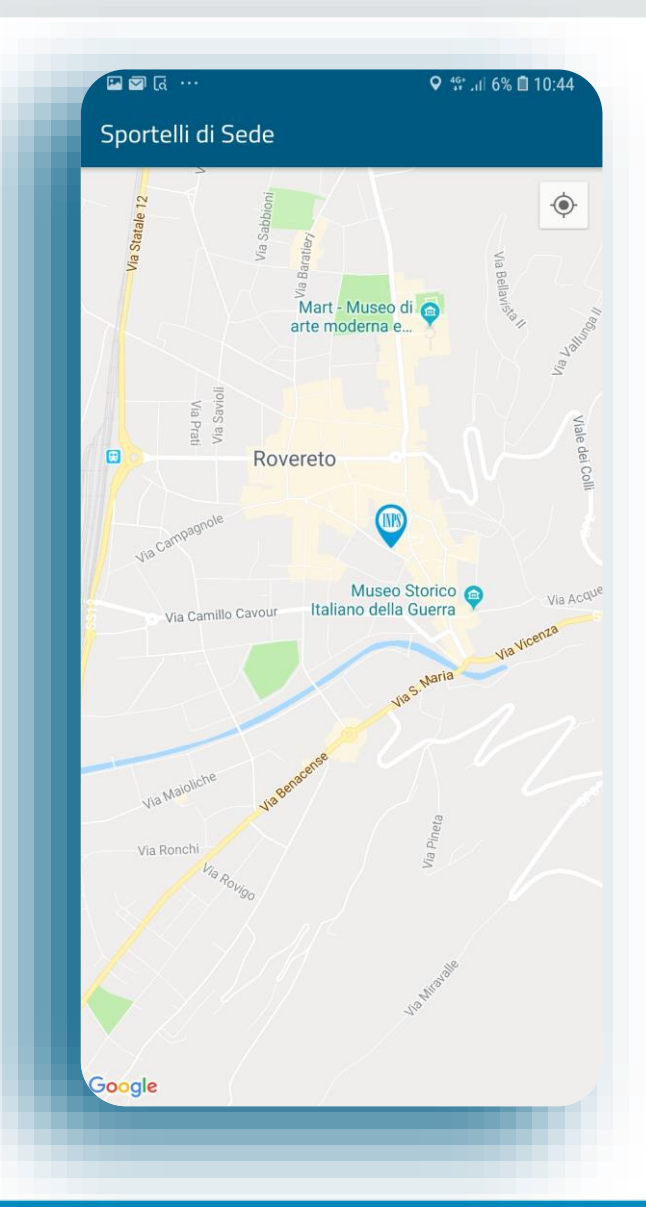

# INPS mobile: sportello di Rovereto

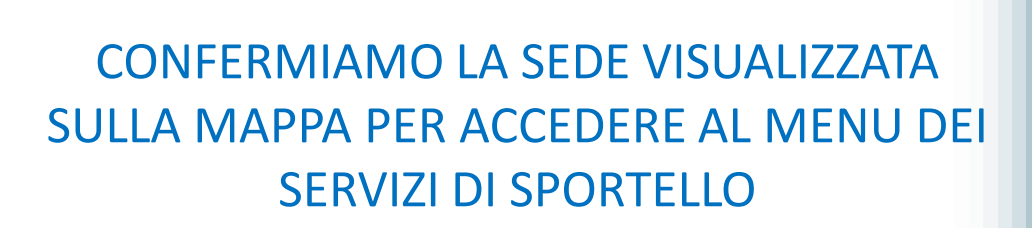

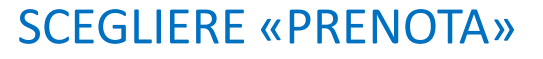

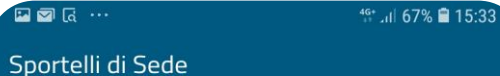

#### Sede di ROVERETO

**VIA TARTAROTTI 7** Tel: 803164 Fax: La Sede rimarrà chiusa per la festività del Santo Patrono il giorno 05 Agosto

\*Posizione fornita da Google

LE MIE PRENOTAZIONI

**INFORMAZIONI SPORTELLI SEDE** 

**PRENOTA** 

**NEWS DELLA SEDE** 

**CALCOLA PERCORSO** 

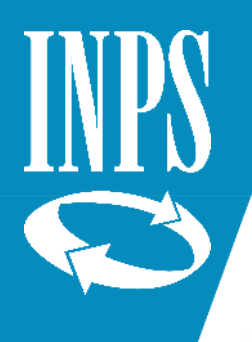

# INPS mobile: lista sportelli disponibili

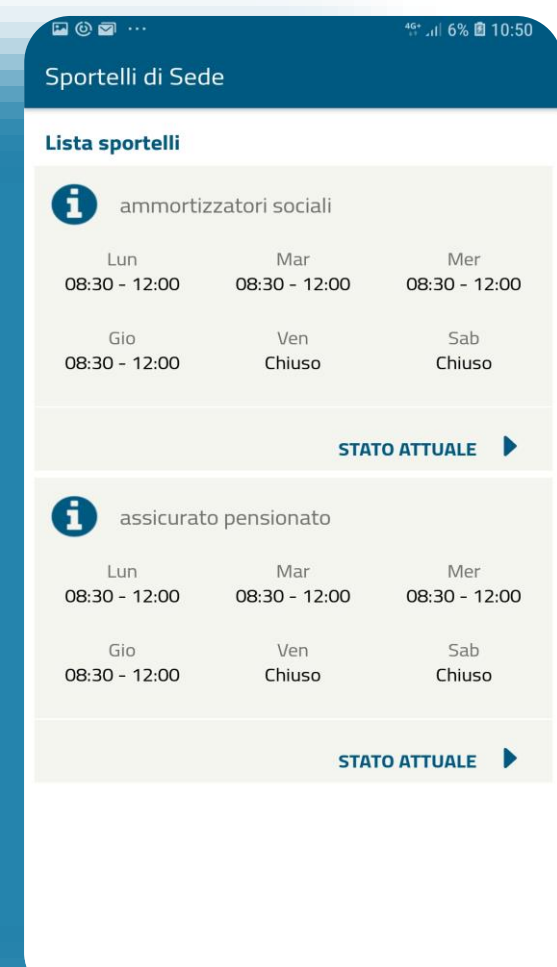

### SCEGLIERE SPORTELLO E

SCEGLIERE COME PRENOTARE:

- CON AUTENTICAZIONE (PIN)
- SENZA AUTENTICAZIONE

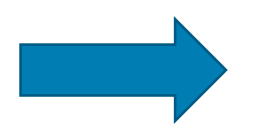

## Inps mobile: seleziona data e orario

46 Jul 92% 15:34

#### Sportelli di Sede

#### Gentile utente,

**EO** 2 ...

la prenotazione senza autenticazione, seppure possibile, non ti garantisce la massima flessibilità nella gestione della prenotazione stessa. Se vuoi proseguire comunque, clicca su PRENOTA, altrimenti torna alla precedente schermata e scegli PRENOTA CON AUTENTICAZIONE.

Per la prenotazione senza autenticazione è comunque necessario inserire il codice fiscale.

INSERIRE IL CODICE FISCALE o PIN E SELEZIONARE **PRENOTA** 

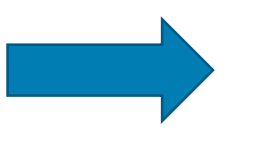

APPARE IL CALENDARIO: LE DATE IN VERDE INDICANO DISPONIBILITA'

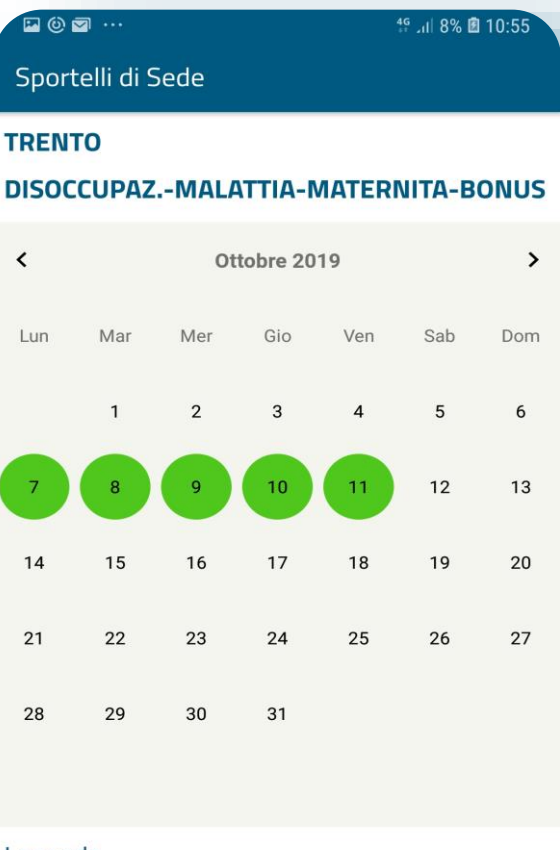

#### Legenda

Giorni disponibili per la prenotazione

Giorni non disponibili per la prenotazione

bnrxxxxxx **PRENOTA** 

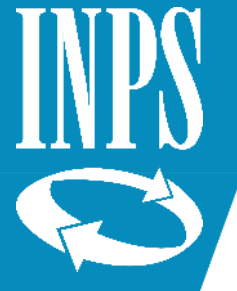

# INPS mobile: seleziona data e orario

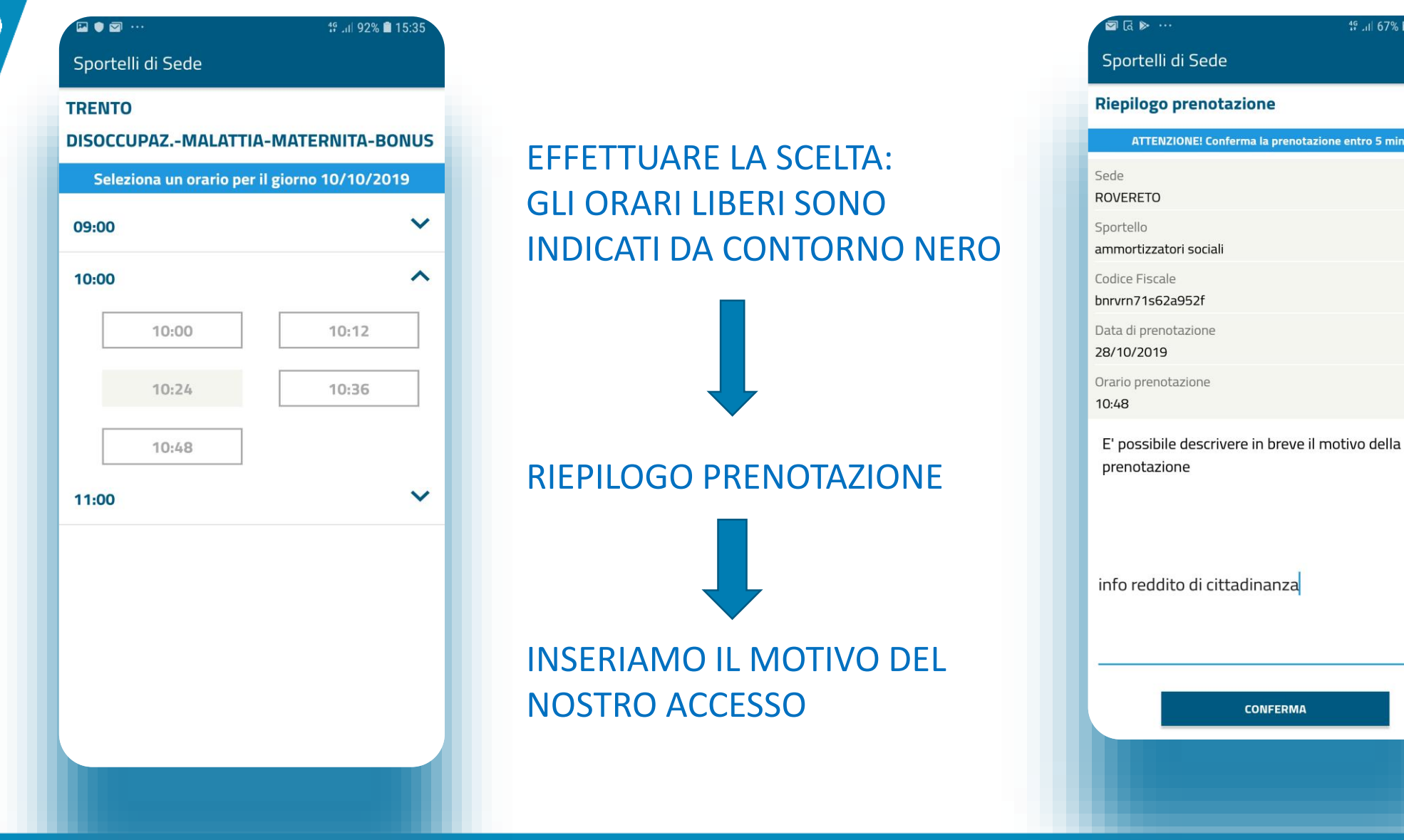

46 Jul 67% 2 15:35

rma la prenotazione entro 5 minuti

**CONFERMA** 

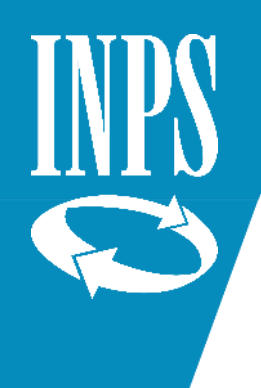

## INPS mobile: codice di prenotazione

### PROMEMORIA :

### CODICE DI PRENOTAZIONE

## TICKET DI CHIAMATA DA MOSTRARE ALL'OPERATORE INPS IL GIORNO FISSATO

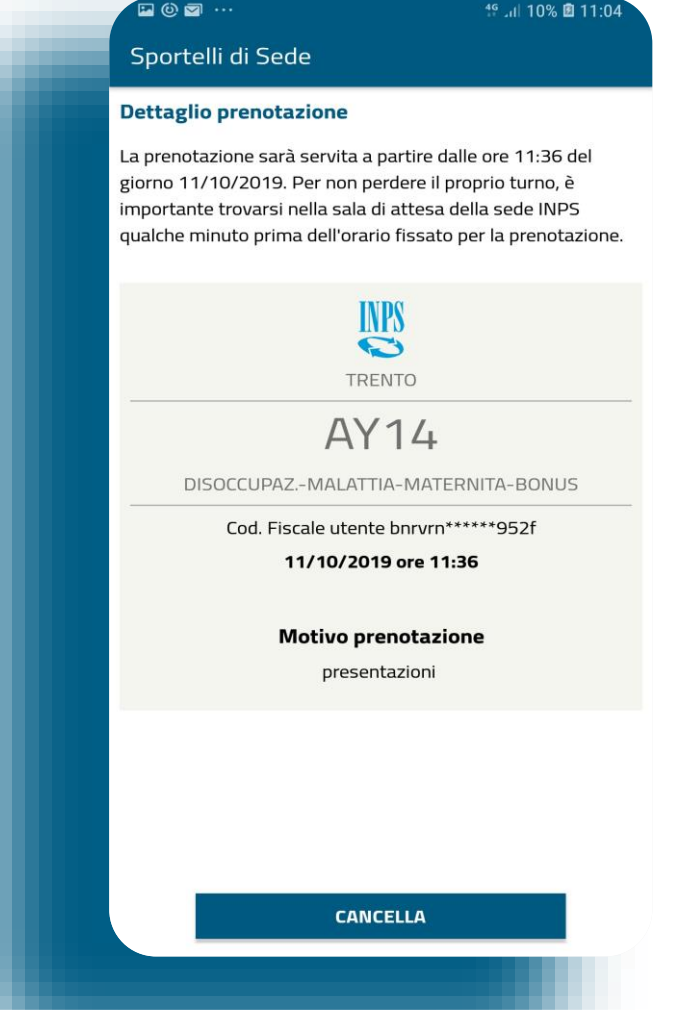